Cách để xem tin nhắn đã thu hồi trên máy tính, điện thoại ios, android chưa bao giờ dễ dàng đến thế chỉ với vài bước làm đơn giản. Còn chần chừ gì mà không thử ngay thôi nào!

## *Cách xem tin nhắn đã thu hồi trên messenger*

Cách xem tin nhắn đã thu hồi trên Facebook Messenger này thật ra rất đơn giản, tính năng này có sẵn trong máy và bạn không cần cài đặt thêm bất cứ ứng dụng bên thứ ba nào khác. Tham khảo ngay bên dưới nha.

Để thực hiện được cách này bạn làm như sau:

**Bước 1:** Bạn truy cập vào **Cài đặt** trên điện thoại Samsung của mình, sau đó nhấn chọn mục **Thông báo**. Kế tiếp, bạn nhấn chọn mục **Cài đặt nâng cao**.

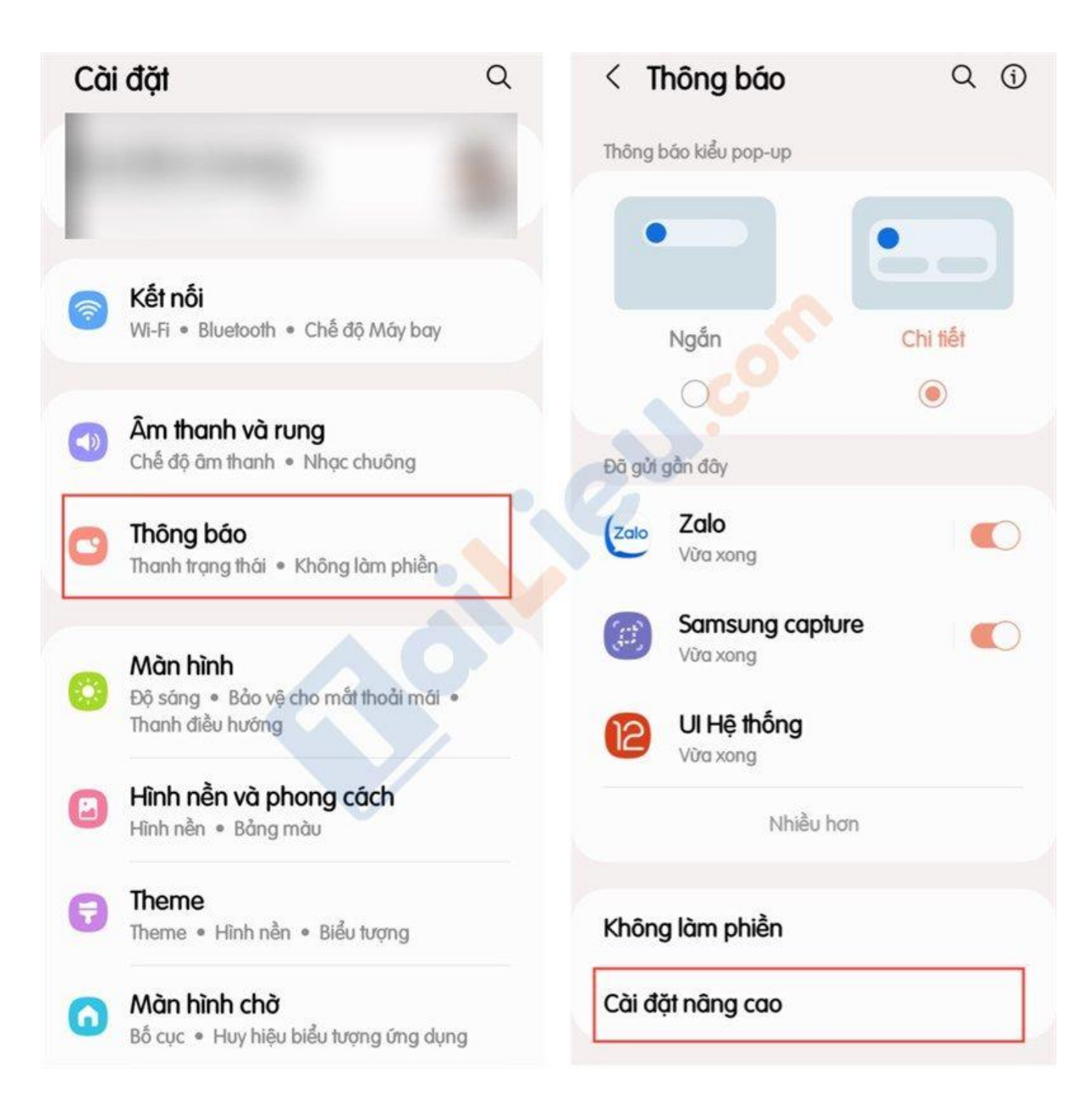

**Bước 2:** Bạn nhấn chọn vào mục **Nhật ký thông báo**, sau đó nhấn chọn mục vào **phần ứng dụng Messenger** để xem nội dung các tin nhắn đã bị thu hồi trước đó. Các bạn chỉ cần thực hiện 2 bước đơn giản bạn đã có thể xem tin nhắn đã thu hồi trên Messenger Android rồi.

## **Tải Tài Liệu, Văn Bản, Biểu Mẫu, Hồ Sơ Miễn Phí**

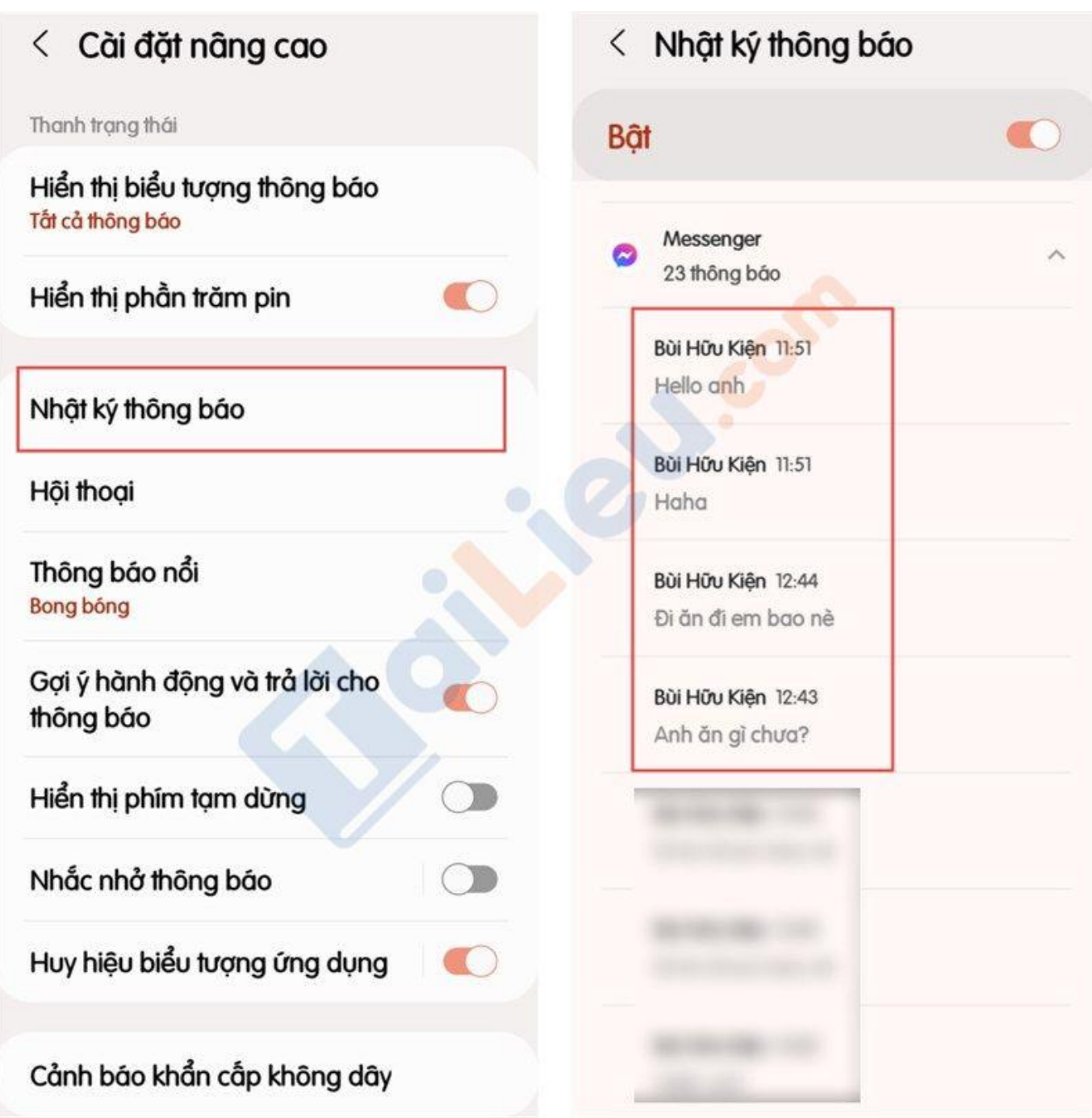

## *Cách xem tin nhắn đã thu hồi trên zalo*

Khi bạn nhận được thông báo tin nhắn Zalo, nhưng người gửi thu hồi ngay lập tức. Nếu bạn muốn xem nội dung đã thu hồi là gì thì hãy làm theo các bước cực đơn giản dưới đây nhé.

**Lưu ý:** Cách xem tin nhắn đã xóa trên Zalo này chỉ thực hiện được trên các dòng máy Android.

**Bước 1:** Vào Cài đặt của điện thoại > Bấm chọn Thông báo > Chọn tiếp Cài đặt nâng cao.

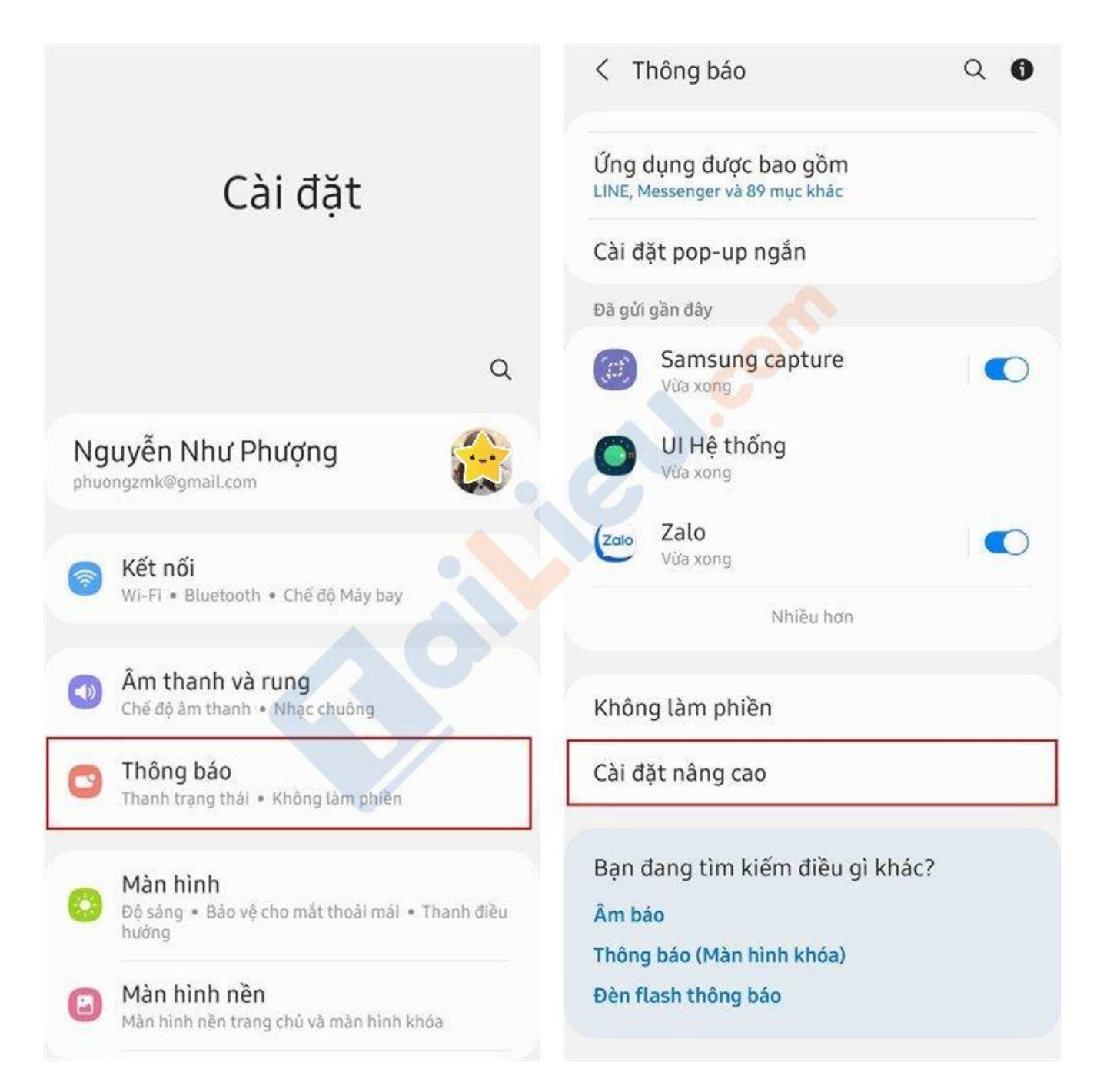

**Bước 2:** Bạn bật Nhật kí thông báo lên > Chọn mục Zalo > Bấm chọn dấu mũi tên đi xuống > Bạn sẽ thấy được các tin nhắn đối phượng đã gửi.

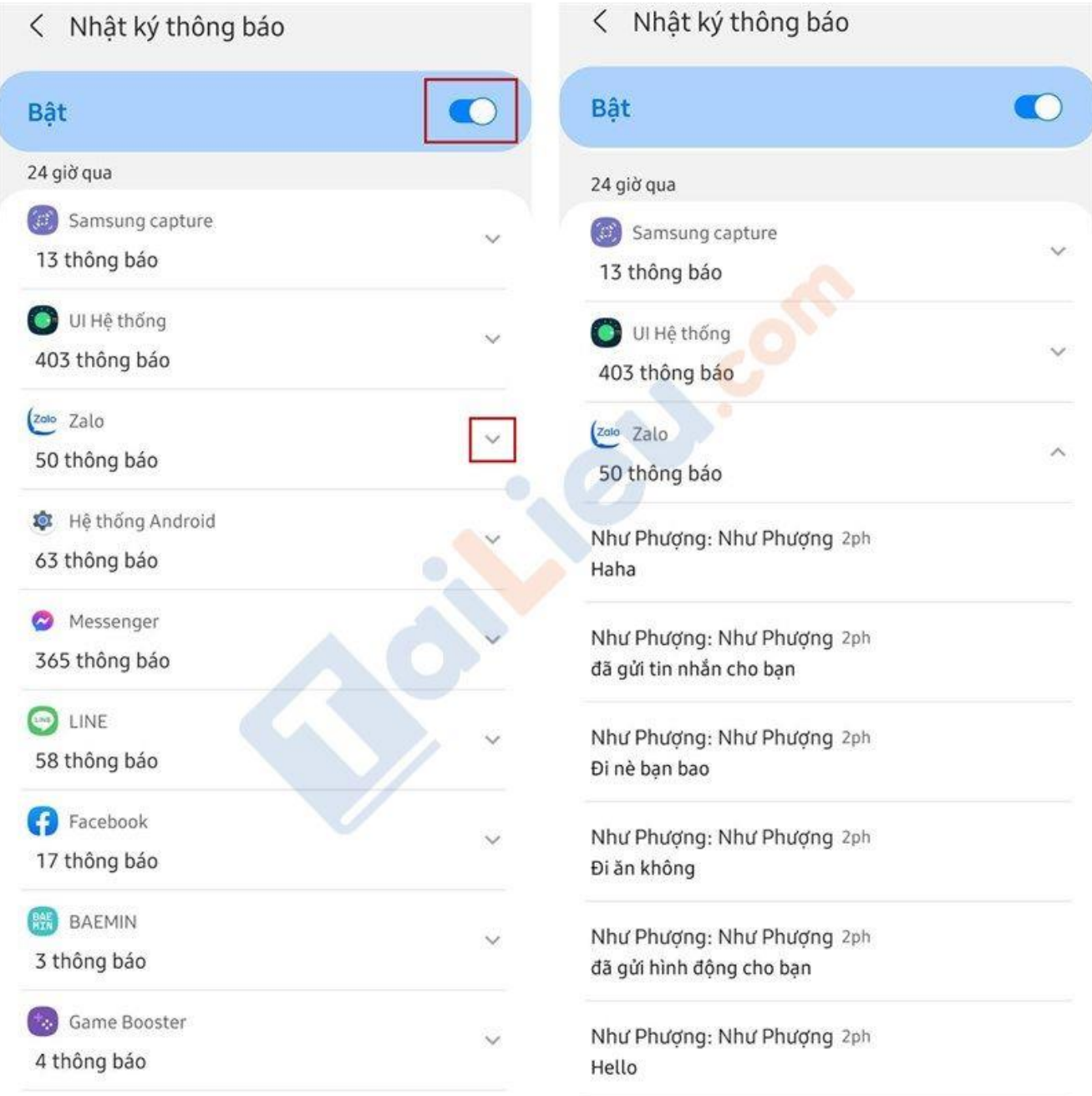

**Bước 3:** Sau khi thực hiện các bước trên và đối chiếu tin nhắn bạn sẽ thấy được nội dung tin nhắn bị thu hồi.

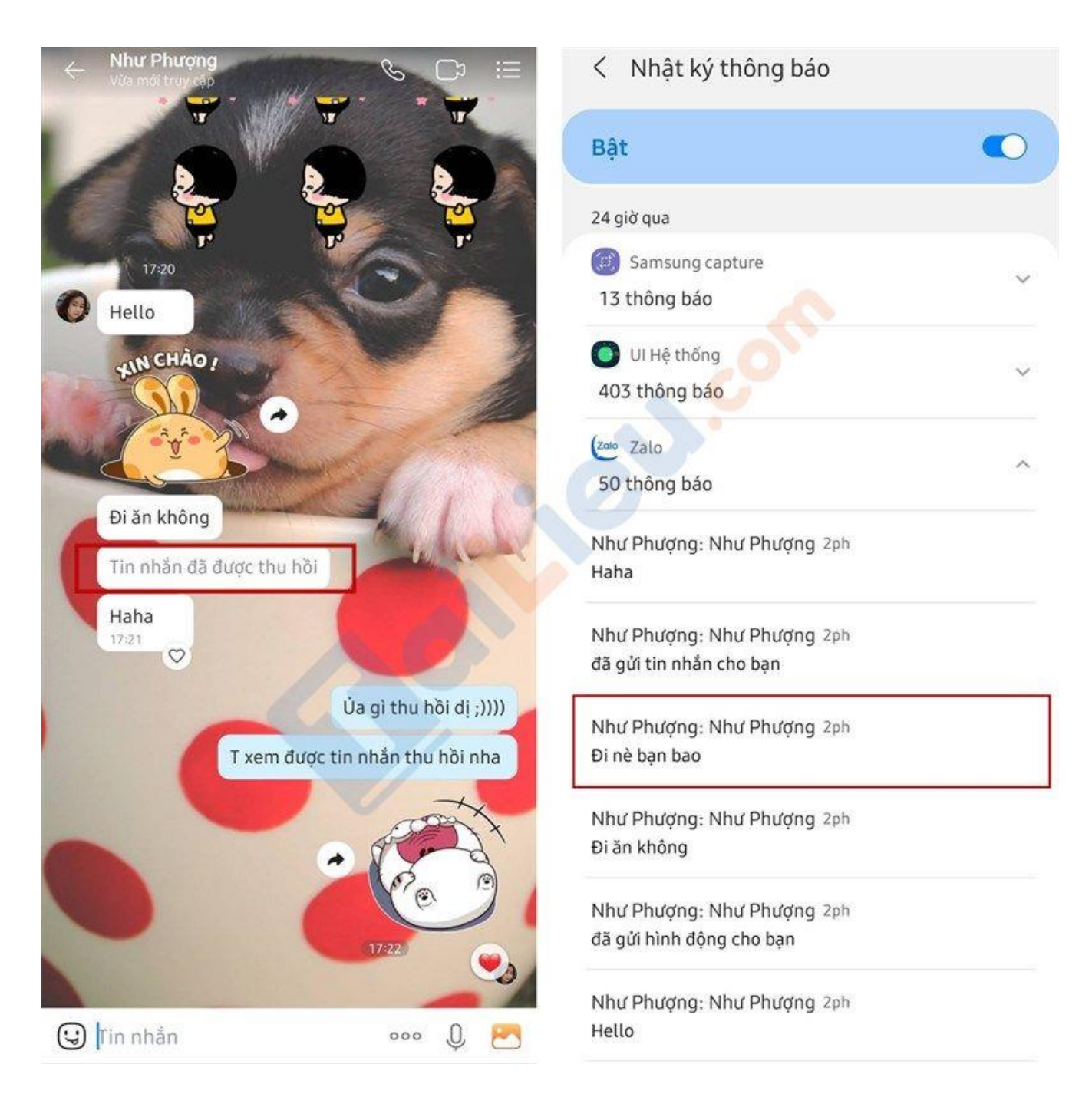

## *Cách xem tin nhắn đã thu hồi trên máy tính*

**Bước 1:** Cài đặt tiện ích **KB2A Tool** vào Chrome của bạn.

Tiện ích KB2A Tool cung cấp tới bạn nhiều tính năng hữu ích bao gồm tự động gửi tin nhắn, bỏ theo dõi bạn bè trên Facebook hàng loạt, từ chối yêu cầu kết bạn

Facebook hàng loạt và dĩ nhiên công cụ này cũng sẽ giúp bạn xem lại tin nhắn đã được thu hồi từ đối phương một cách nhanh chóng.

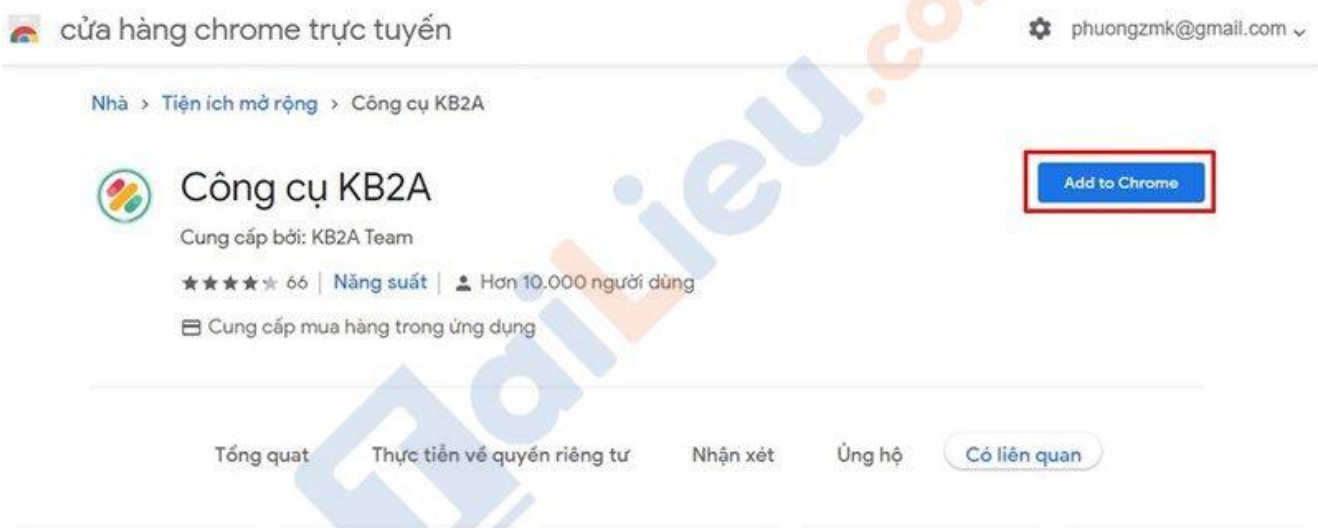

**Bước 2:** Bạn **mở Messenger trên Chrome** và nhắn tin với bạn bè của mình như bình thường. Để xem lại cách tin nhắn bị gỡ thì bạn có thể nhấn vào **biểu tượng tiện ích nằm ở góc phải trên** cùng của Chrome > Chọn **Tiện ích KB2A Tool.**

### **Tải Tài Liệu, Văn Bản, Biểu Mẫu, Hồ Sơ Miễn Phí**

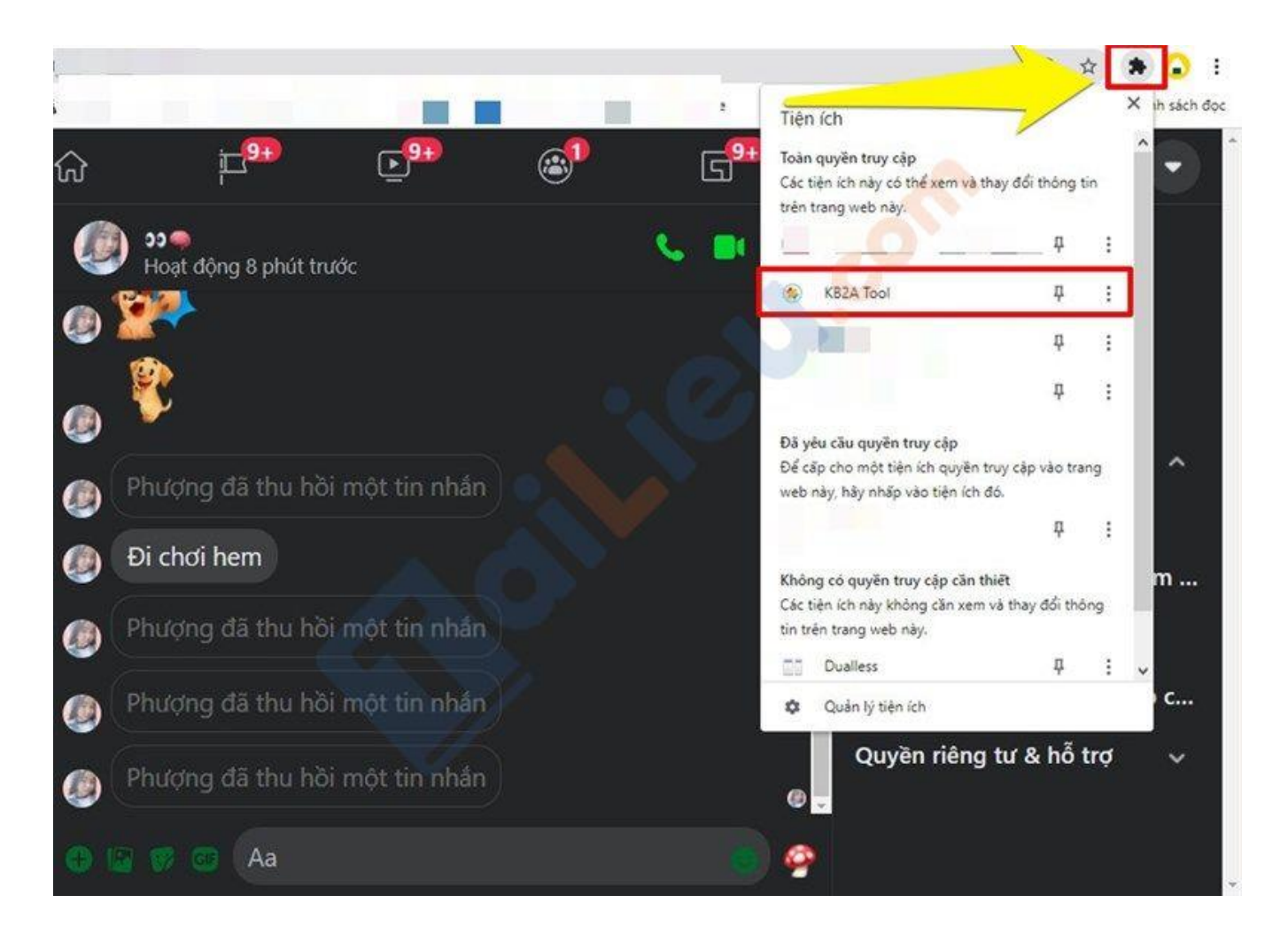

**Bước 3:** Chọn biểu tượng Menu tính năng như hình.

## **Tải Tài Liệu, Văn Bản, Biểu Mẫu, Hồ Sơ Miễn Phí**

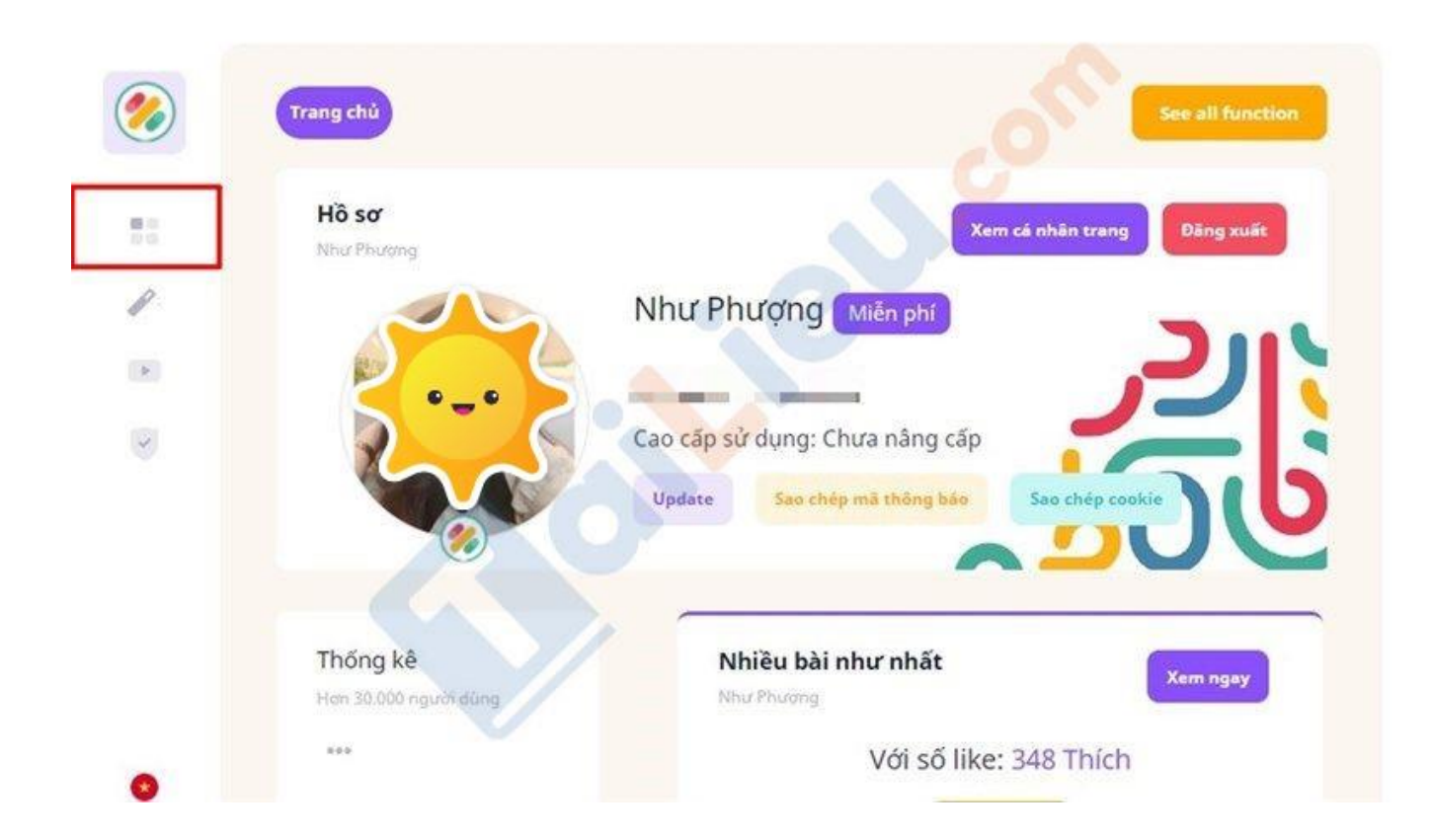

**Bước 4:** Chọn mục Xem tin nhắn đã gỡ.

## **Tải Tài Liệu, Văn Bản, Biểu Mẫu, Hồ Sơ Miễn Phí**

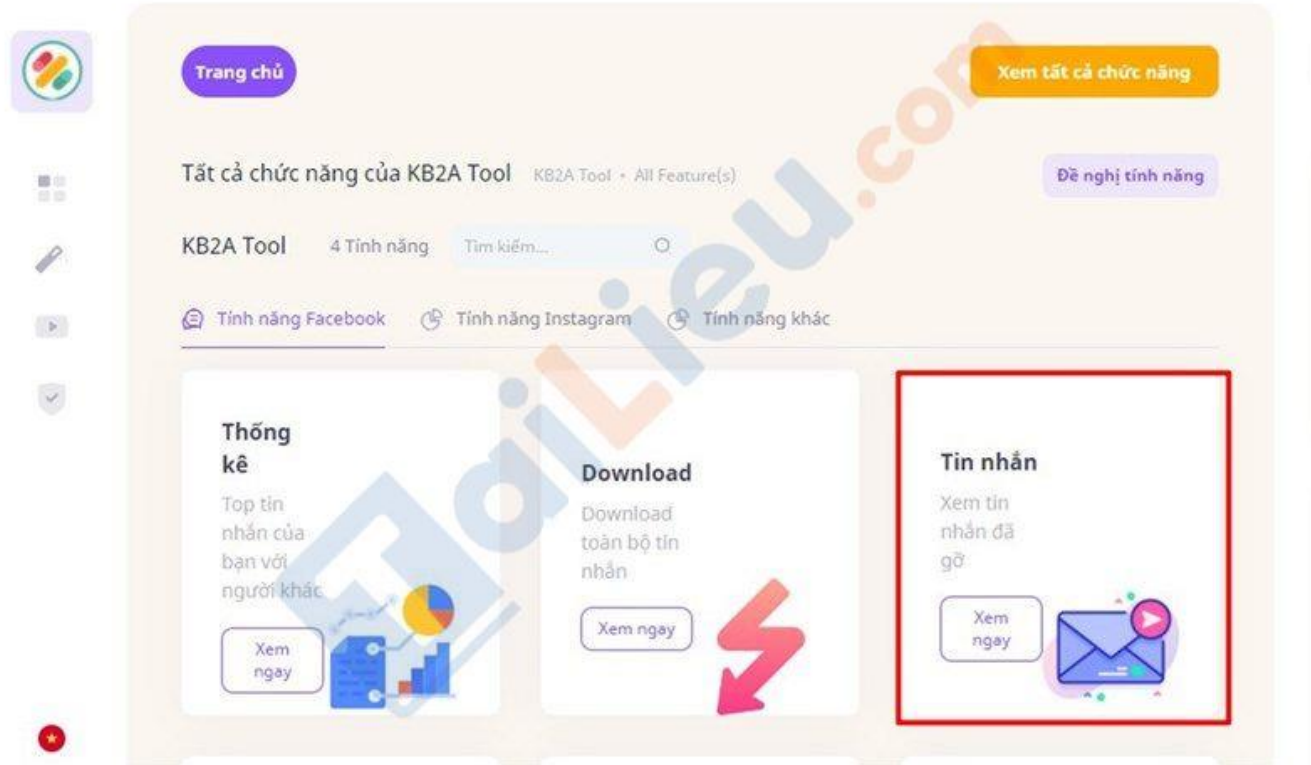

Chỉ mất khoảng vài giây là bạn có thể xem được các tin nhắn đã gõ một cách dễ dàng.

## **Tải Tài Liệu, Văn Bản, Biểu Mẫu, Hồ Sơ Miễn Phí**

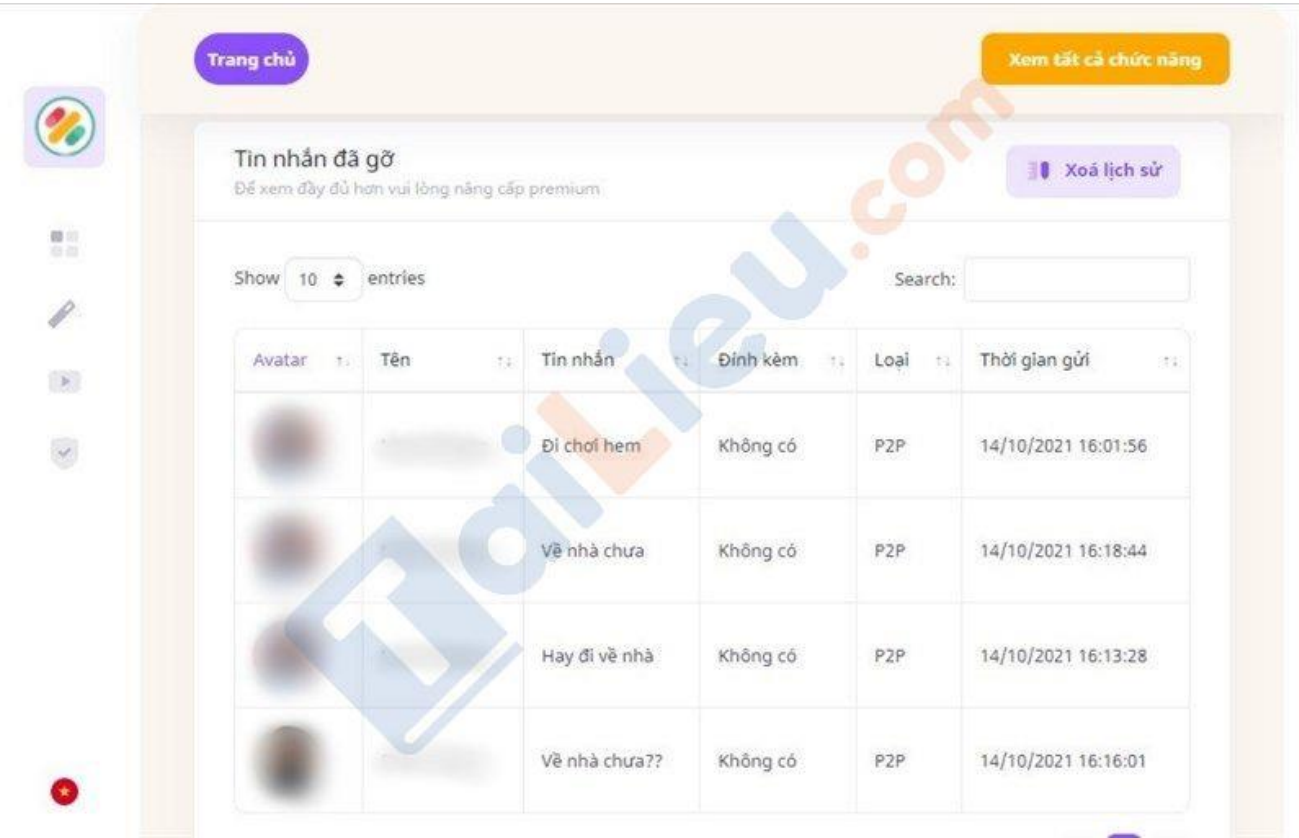

### **Lưu ý:**

- Hiện tại một số máy sẽ có thể gặp delay xem tin nhắn được sau 3 5 phút nên bạn hãy kiên nhẫn nhé.
- Tiện ích này chỉ hoạt động trên Chrome không hoạt động trên nền tảng ứng dụng Messenger.
- Tiện ích KB2A chỉ có thể giúp bạn xem nội dung đã bị gỡ trong khi bạn đang chat với đối phương. Nếu họ gỡ tin nhắn vài tuần, vài tháng trước đó thì bạn sẽ không thể xem được.

## *Cách xem tin nhắn đã thu hồi trên điện thoại*

**Bước 1:** Tiến hành tải Unseen Messenger về máy

Cách coi tin nhắn đã thu hồi trên messenger đầu tiên được giới thiệu là sử dụng ứng dụng **Unseen Messenger** trên điện thoại. Bước đầu tiên cần làm là bạn phải tiến hành tải ứng dụng này về điện thoại iPhone, Samsung của mình thông qua App Store hoặc CH Play.

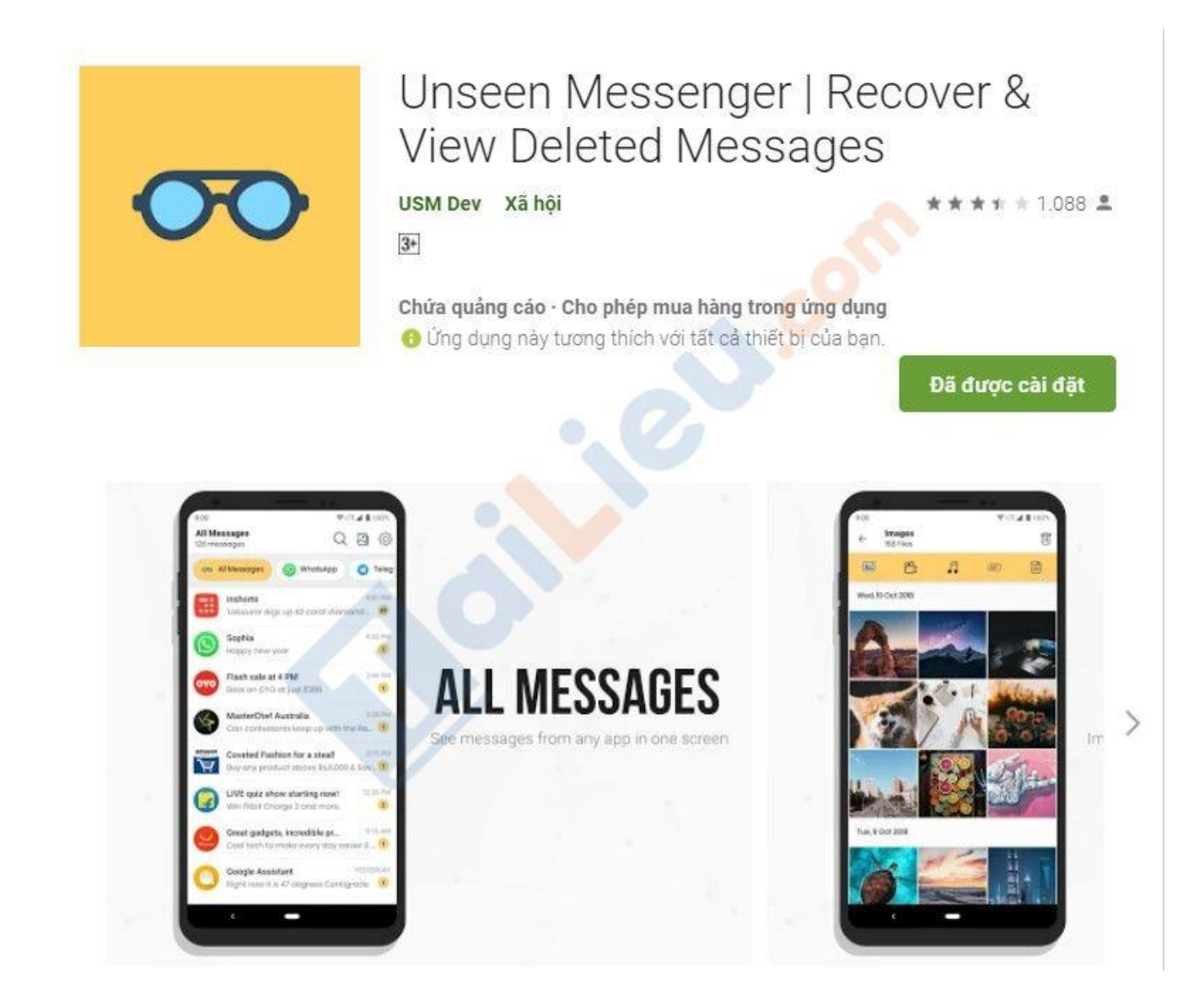

**Bước 2:** Mở ứng dụng vừa mới cài đặt và tiến hành cấp quyền sử dụng cho ứng dụng này.

#### **Tải Tài Liệu, Văn Bản, Biểu Mẫu, Hồ Sơ Miễn Phí**

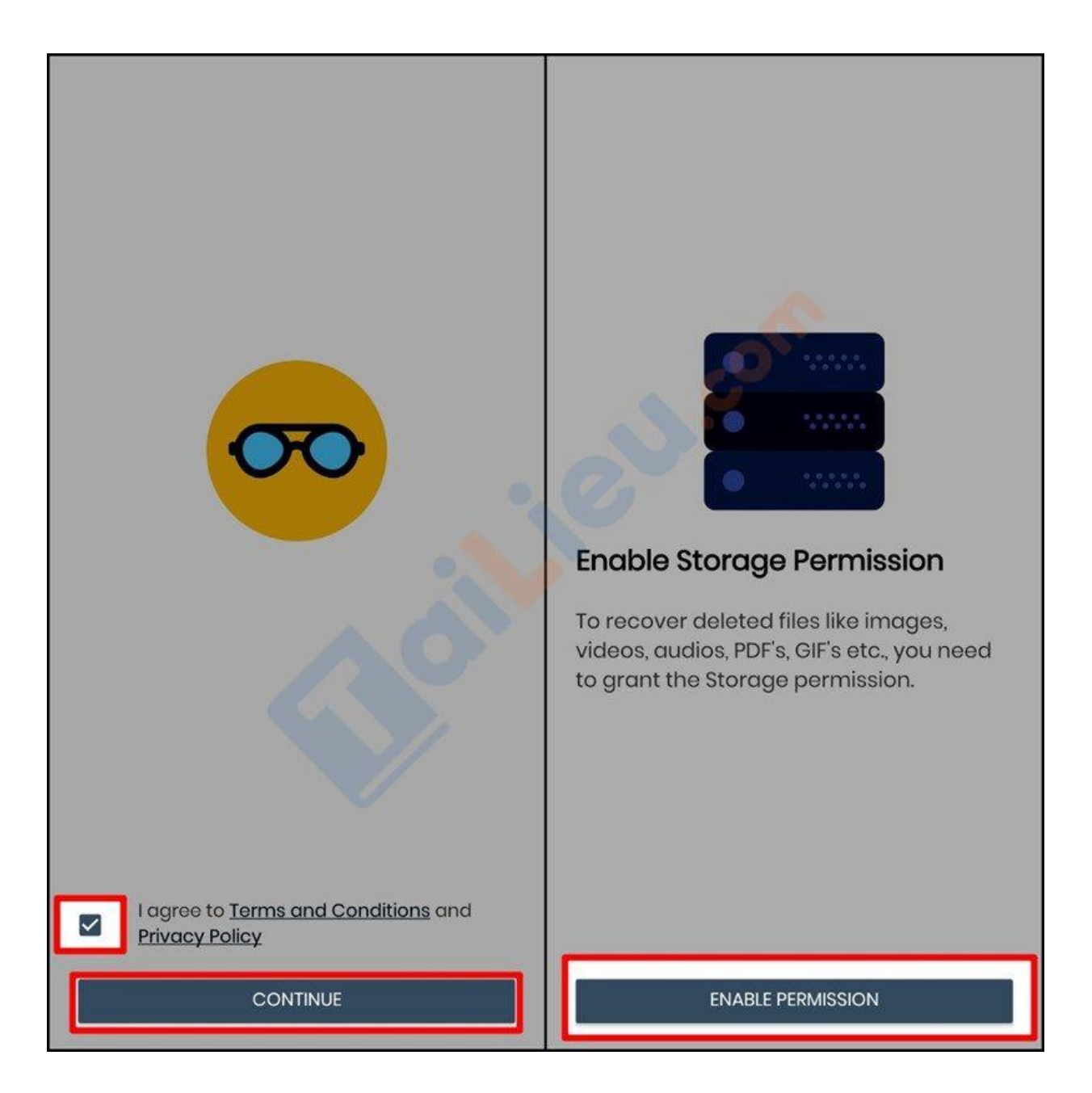

**Bước 3:** Bạn cần phải **bật quyền truy cập thông báo** thì ứng dụng mới có thể hoạt động được nhé > **Chọn ứng dụng bạn muốn xem lại tin nhắn**.

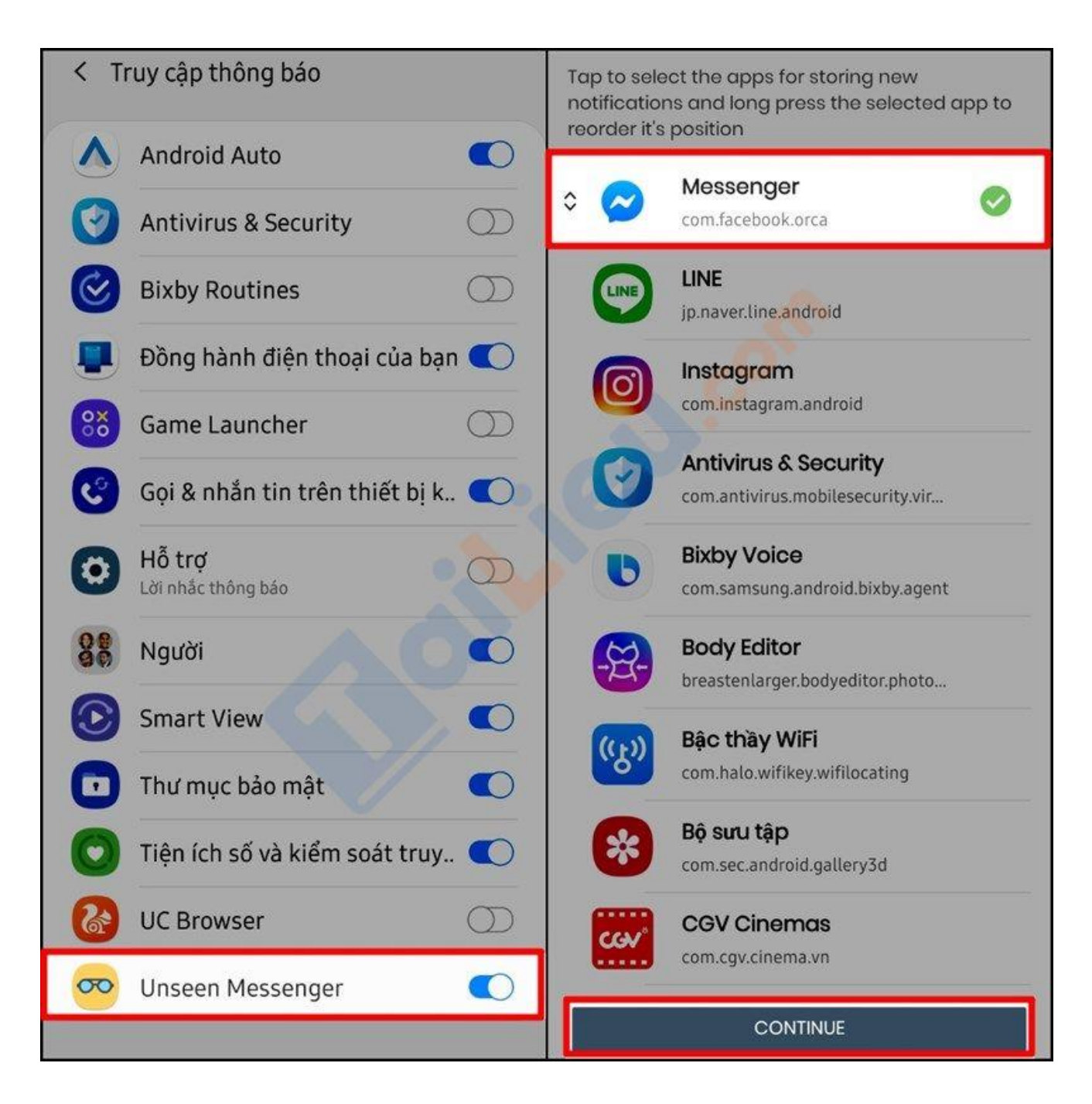

**Bước 4:** Thoát ứng dụng nhắn tin như bình thường > Khi một ai đó gỡ tin nhắn trên Messenger bạn chỉ việc thoát Messenger và mở ứng dụng này nên. Ngay lập tức nội dung tin nhắn đã được gỡ sẽ hiển thị trên màn hình của bạn.

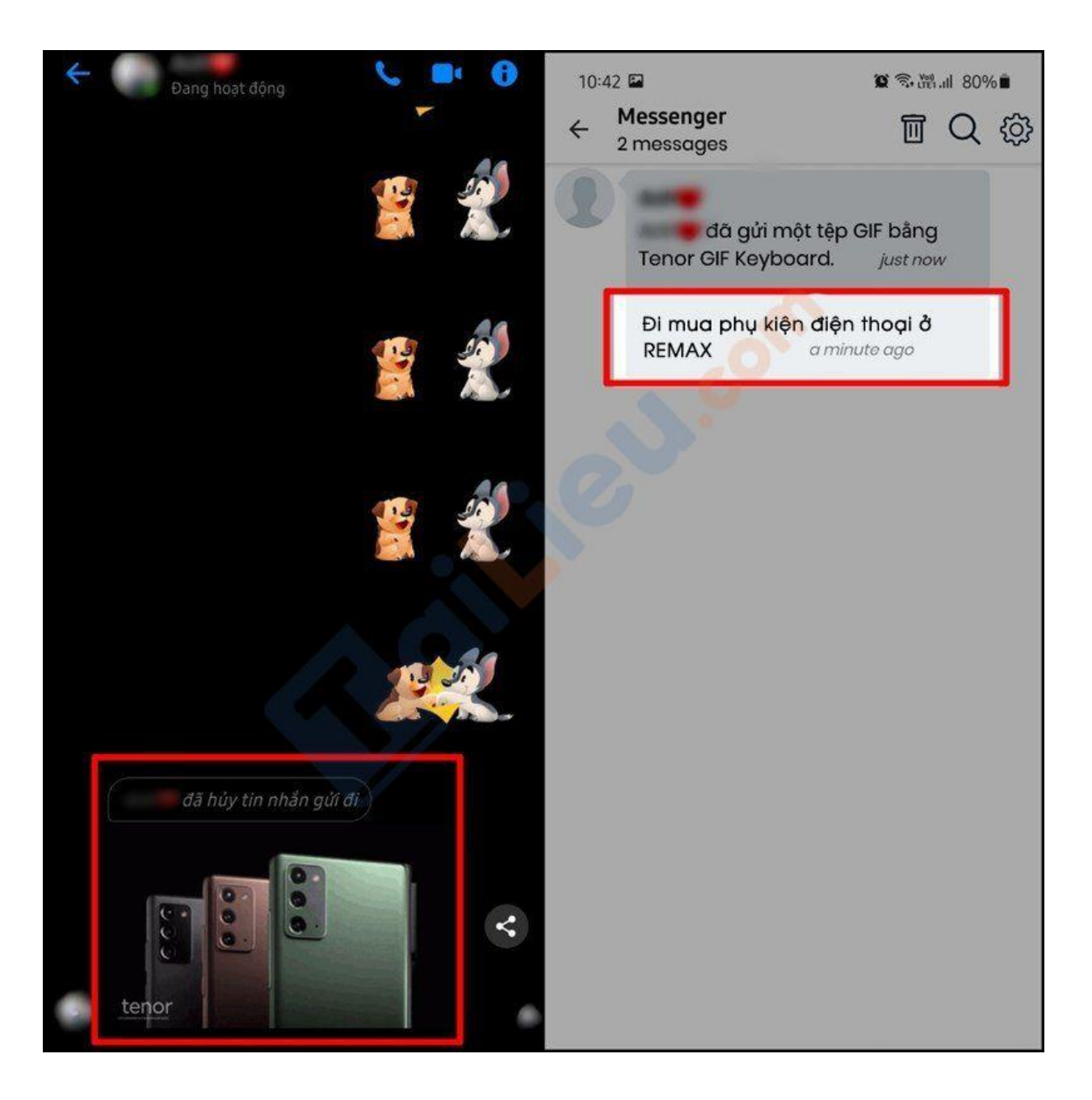

Vậy là xong, đối với cách này bạn có thể xem lại tin nhắn đã gỡ của bạn bè siêu nhanh mà không cần phải làm thêm bất cứ thao tác nào. Chúc bạn thành công!